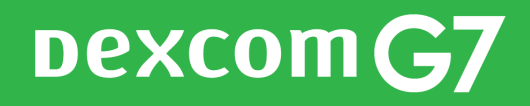

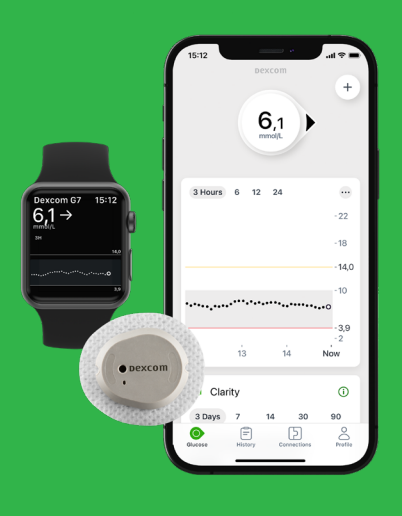

# TRE VIKTIGA SAKER ATT GÖRA INNAN DU SKA STARTA DEXCOM G7

Har du frågor om detta – tveka inte att ringa vår support på 08-601 24 40. Du når oss på vardagar kl 8–22. Du kan också mejla din fråga på diabetessupport@infucare.se

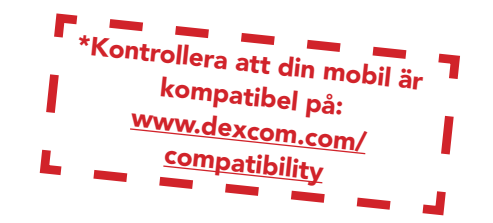

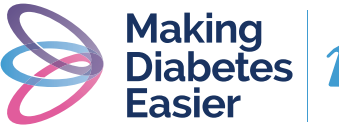

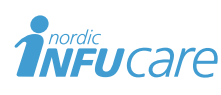

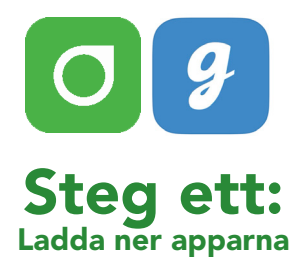

- $\textcircled{1}$  Ladda ner appen Dexcom G7 från App Store eller Google Play.
- $\textcircled{2}$  Ladda ner appen Glooko från App Store eller Google Play eller gå in via web-appen my.glooko.com

# Steg två:<br>Skapa konto/logga in på Dexcom och Glooko

- $\textcircled{1}\,$  Skapa ett **Dexcom-konto** i din G7-app eller logga in med ditt användarnamn och lösenord för ditt befintliga Dexcomkonto om du har ett sedan tidigare. OBS! Det ska vara en person över 18 år som är kontoansvarig. Är du under 18 år, skapa ett konto för minderåriga.
- ② Skapa ett **Glooko-konto** i Glooko mobil-app eller webb-app alternativt logga in med ditt användarnamn och lösenord på ditt befintliga Glookokonto.

OBS! Skriv ner dina användaruppgifter! Skulle din mobil till exempel gå sönder kan du logga in på en annan mobil och slipper vara utan CGM.

#### Användaruppgifter – mitt Dexcom-konto

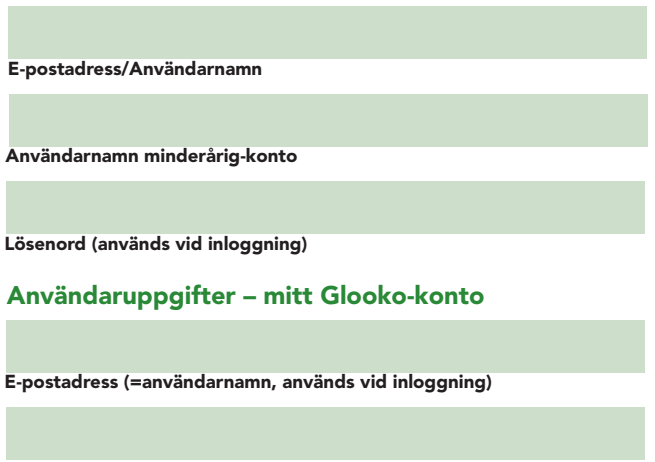

Lösenord (används vid inloggning) OBS! Ska du koppla en minderårigs konto till Glooko måste du ange Dexcom-kontots epost-adress.

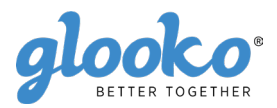

# Steg tre:

#### Anslut ditt Dexcom-konto till Glooko på my.glooko.com eller via Glooko-appen

- $\textcircled{1}$  Gå in på my.glooko.com på en dator eller i Glooko-appen.
- $\left( \text{\textbf{2}}\right)$  Via appen: Gå till "Synkronisera" och klicka på "Ny enhet". Välj "Kontinuerliga glukosmätare" och sedan Dexcom Account. Via hemsidan: Klicka högst upp i högra hörnet. Gå in på inställningar och scrolla ner till "Appar och enheter" och klicka på "Dexcom-konto.
- $\bf (3)$  Ange användarnamn och lösenord för  $\bf dit$  Dexcom-konto. Följ instruktionerna.

Med några timmars fördröjning kommer du att kunna se dina Dexcomvärden både i Glookoappen och på my.glooko.com

#### "Dela dina glukosvärden med din klinik"

"Proconnect" betyder att du länkar ditt konto till klinikkontot för att dela data. För att göra detta, följ stegen nedan i ditt Glooko-konto.

- $\Large{\textcircled{\small{1}}}$  Via appen: Gå in på Profil och skrolla ner till "Primär Vårdgivare". Fyll i koden som du fått från din vårdgivare. Via hemsidan: Gå till my.glooko.com i din webbläsare och logga in på ditt konto.
- $(2)$  Klicka på Inställningar > Konto.
- $\textcircled{3}$  Klicka på + Lägg till ny kod.
- $\Phi$  Klicka på Fortsätt när du uppmanas att bekräfta om du vill fortsätta.
- Ange ProConnect-koden för din klinik. Om du inte har Proconnect-5 koden, kontakta din klinik.
- $\textcircled{\textbf{6}}$  Klicka på Skicka.
- $\mathcal{T}$ ) Du får ett bekräftelsemeddelande om att du nu delar data med din klinik och därför är "ProConnected"

Har du frågor om Glooko – tveka inte att ta kontakt med Glooko support tel 031-762 88 88 eller help@glooko.com Du kan också hitta information på support.glooko.com

ProConnect-kod

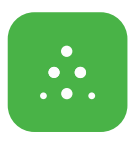

## Om du ska använda Följarfunktionen

Med Dexcom G7 får du möjlighet att dela dina glukosvärden, till exempel med en vän/förälder/partner som kan vara ett extra stöd.

- $\textcircled{1}$  Följaren laddar ner appen Dexcom Follow från App Store eller Google Play.
- $\overline{2}$  Du som användare kan bjuda in den du vill ska följa genom att skicka ett mejl från din G7-app under Anslutningar i appen. Du kan bjuda in upp till 10 följare och alla följarna kan ha sina individuellt inställda varningar.
- 3 OBS! När du bjuder in din följare via e-post måste du använda en mejladress som kan öppnas i följarens mobil, det vill säga den enhet där följar-appen är nedladdad. Inbjudan kan ibland hamna i följarens skräppost/junk mail. Be din följare att kontrollera sin skräppost om inte inbjudan kommit fram.

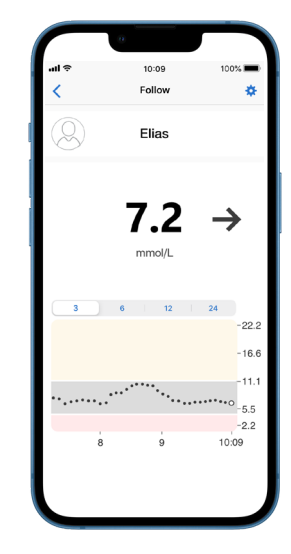

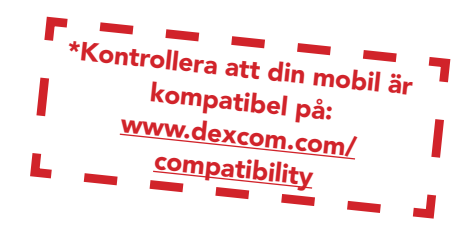

## Ta behandlingsbeslut\* med Dexcom G7

Med Dexcom G7 kan du ta beslut om din behandling oavsett om du ligger högt, lågt eller svänger i blodsocker. För att ta behandlingsbeslut behöver du ta hänsyn till tre delar/"nycklar":

- Glukosvärde
- Trendpil
- Trendkurva med de senaste prickarna

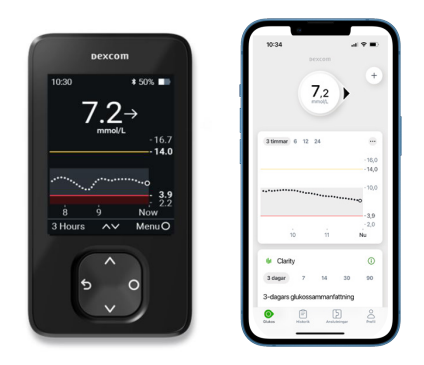

# Ta inte behandlingsbeslut med Dexcom G7...

- om pilen saknas.
- om du inte har de senaste prickarna på trendkurvan.
- om dina symtom inte stämmer överens med värdet.
- om du upplever att värdet eller trenden inte stämmer med vad du förväntat dig.

#### Använd då i stället din vanliga glukosmätare!

## Två situationer när du har extra god nytta av informationen från de sista prickarna

• Pilarna baserar sig på trendinformation och visar vart glukosvärdet är på väg om trenden kvarstår

• Prickarna uppdateras var femte minut och ger dig snabbare information om "vändning" av glukosvärdet, till exempel när det går från snabbt sjunkande till stabil glukosnivå.

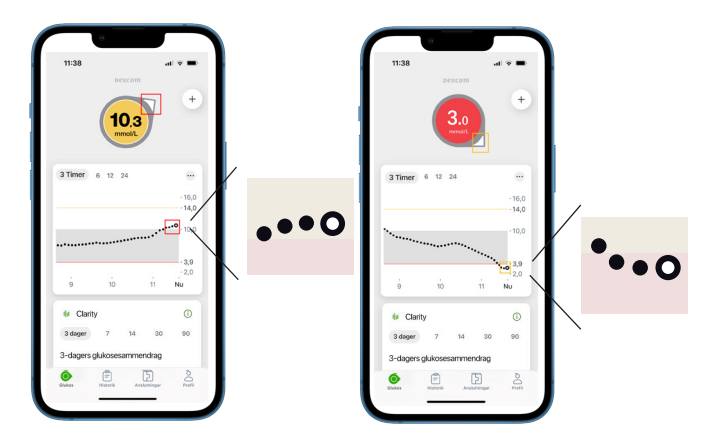

# DEXCOM G7: SÅ

### Sensor och sändare i ett.

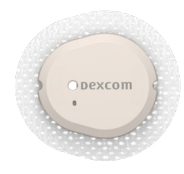

6 m räckvidd

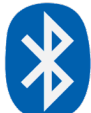

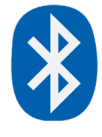

6 m räckvidd

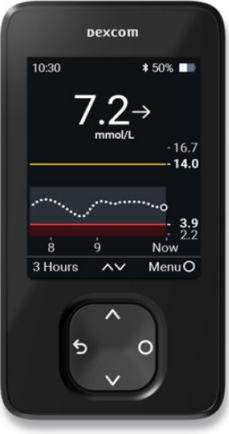

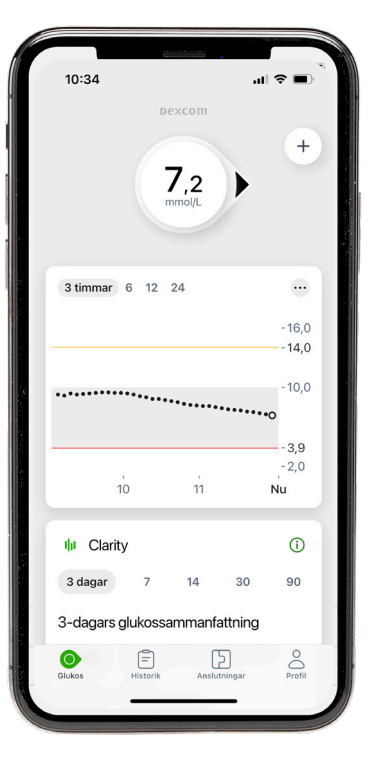

# FUNGERAR DET

### Användarens mobil\* med G7-app

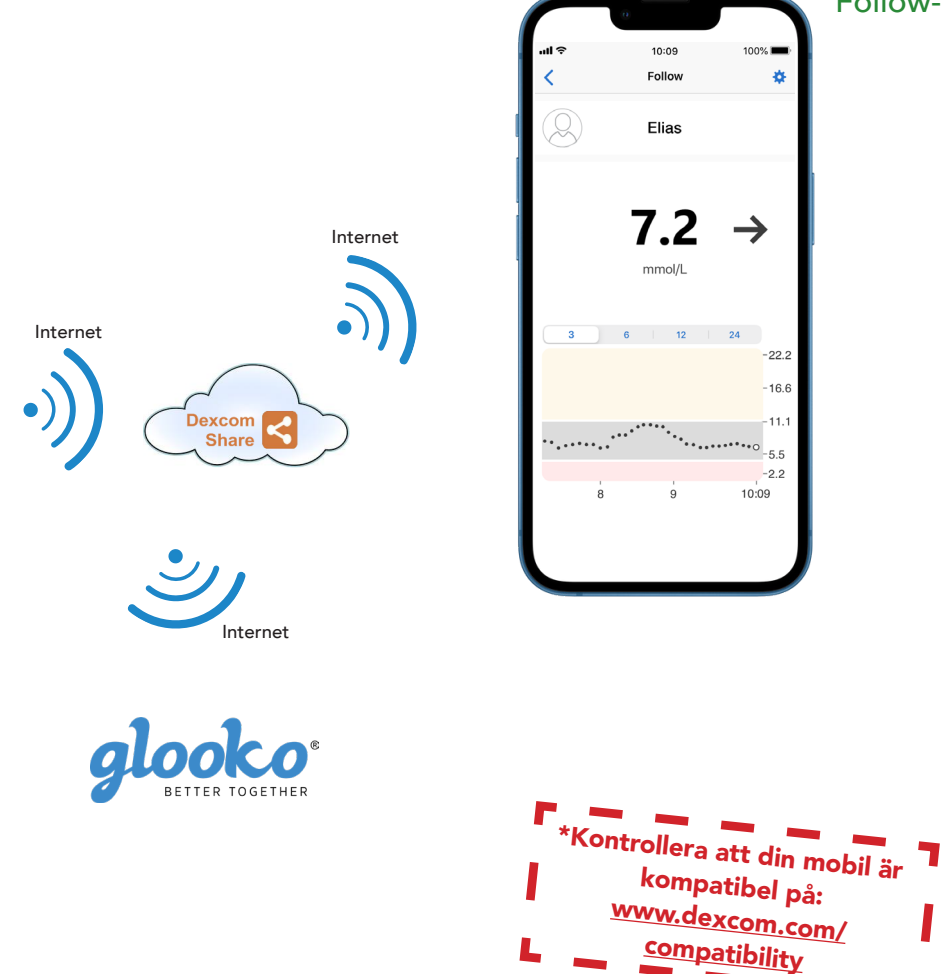

Följarens mobil\* med Follow-app

# TIPS och TRIX!

#### Söker efter sensor: Parkopplingen tar längre tid än väntat.

Parkopplingen tar vanligtvis mindre än 5 minuter för appen och mindre än 10 minuter för mottagaren. Om den tar längre tid ska du använda dessa tips för felsökning.

- Håll alltid telefonen inom 6 meter från sensorn och inom 1 meter för mottagaren.
- Kontrollera att den kopplingskod du angav är den kopplingskod som finns på applikatorn. Om det inte är fallet ska du redigera kopplingsko den.
- Minska den potentiella störningen genom att hålla dig mer än 6 meter från andra sensorer tills parkoppling en är slutförd.
- Sensorn kan endast parkopplas till en mottagare och en smarttelefon.
- Stäng inte appen genom att svepa
- bort den under kopplingen.

#### Varning om tillfälligt sensorproblem

Det är ett tillfälligt problem med din sensor. Det åtgärdas vanligtvis automatiskt inom 3 timmar.

- Avlägsna inte sensorn.
- Använd blodglukosmätaren för behandlingsbeslut.
- Kontrollera din sensor.
- Tryck på Hjälp i appen för mer information om felsökning.

Om tillfälligt sensorfel inte åtgärdats inom 3 timmar, vänligen kontakta teknisk support

#### Om du får "Tappad signal" i telefonen

(Det tar upp till 5 minuter för någon av dessa att fungera.)

- Stäng av Bluetooth. Slå sedan på den igen och låt den vara på
- Håll din telefon inom 6 meter från sensorn, utan något mellan dem, inklusive din kropp, väggar och vatten.
- Håll din mottagare/telefon på samma sida av kroppen som din sensor. Bluetooth fungerar bäst när sensorn och telefonen är inom synhåll från varandra.
- Håll appen öppen. Stäng den inte genom att swipa bort den.
- Starta om telefonen och appen.

Om du upplever tappad signal mer än 30 minuter, vänligen kontakta teknisk support.

Läs mer på: diabetesinfucare.com | makingdiabeteseasier.se | facebook.com/MakingDiabetesEasierSverige | @makingdiabeteseasier\_se

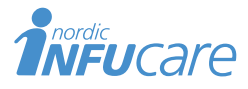

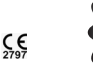

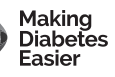